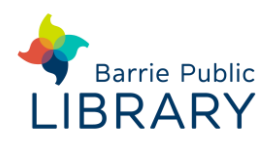

# **PressReader** PCs, Laptops & Mobile Devices

### **Signing up**

- 1. Go to [www.pressreader.com](http://www.pressreader.com/) in your web browser (not the app)
- 2. Close the pop-up message and click **Sign In**, at the top of the screen
- 3. Click **Library Card**
- **EE** Library Card
- 4. Select your library. Fill in your library card number and PIN
- 5. Click the **Account** icon at top of screen
- 6. Go to **Manage Account**
- 7. Click **Password.** Add an email and password

### **Searching for items on website**

- **Log in** to the Pressreader.com website with your library card number and PIN
- **Search box** type the newspaper or magazine title
- **Browse**  by country, category, language or publication type
- **HotSpot** click the green cup to view your saved publications and other popular titles

### **Check out and read online**

- Tap a newspaper or magazine to open the current edition
- To read past editions tap the date and select from the drop-down calendar. Different publications have different past issue availability
- Text View tap an article to view individual articles instead of the full page. You can switch between Full Page View and Text View **III E**

 To download a title, tap the front cover then: Tap the **Down Arrow** above the date in the mobile app

Or click **More** : at the top of the webpage

## **Using the PressReader mobile app**

- Download the app to your mobile device
- Sign into the app using your email and password or library card and PIN
- If you are in the library you may download and read newspapers and magazines offline on your mobile device.

If you are not in the library, use your web browser to go to pressreader.com to browse titles. Downloaded titles will appear in the app

- You should be signed in to Pressreader.com and the app in order to download
- If you install the app on more than one device you must select the download destination

Options in the app and website menu are:

- **HotSpots**  $\bigcirc$  indicates you are signed into the library and are able to download titles
- Add to my Publications  $-\bigcirc$  adds a title to your favourite publications
- **Listen**  $\triangleleft$ ) reads the text of an article
- **Automatically deliver all new issues** (app only)

You may also install a version of the PressReader App on a PC or Mac computer

#### **Other resources**

PressReader Help & Apps: <https://care.pressreader.com/hc/en-us>